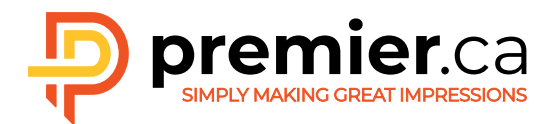

# **Tech Bulletin** EXPORTING PRESS - READY PDFS

Portable Document Format (PDF) is a file format used to represent documents in a manner independent of application software, hardware, and operating systems. Each PDF file encapsulates a complete description of a fixed-layout document, including the text, fonts, graphics, and other information needed for display or print reproduction. While PDFs can be created for a number of different uses, *prepress* optimized PDFs require specific settings for optimum quality print reproduction. Please ensure that PDFs are composite files, one file per document.

If you haven't yet downloaded Premier Printing's PDF Export Settings files, do so now on our resources page. Included are settings files for Adobe InDesign, Illustrator, and Quark XPress. Please follow the installation instructions below.

### **Installation instructions:**

### Adobe InDesign:

Launch InDesign, go to File/Adobe PDF Presets/Define..., click on Load, navigate to the joboptions file and click Open.

### Adobe Illustrator:

Launch Illustrator, go to Edit/Adobe PDF Presets, click Import, navigate to the joboptions file and click Open.

#### QuarkXPress:

Launch QuarkXPress, go to Edit/Output Styles, click Import, navigate to the settings file, and click Open.

If you are unable to use these export settings files, please follow the guidelines below to create a PDF that is optimum for press and yet portable enough to upload via the web.

### Standard:

PDF/X-4 if possible; if not, set to none.

If selecting PDF/X-4, all settings will be entered for you other than marks and bleeds. Please follow the specifications below for Marks and Bleeds.

### Compatibility:

PDF 1.4 or later

## Image Downsampling:

Colour 300, Gray 300, Monochrome 1200 ppi

#### Image Compression:

Automatic JPEG, Quality: Maximum, or Compression: Low

### Marks:

Trim Marks only, offset: .125"

## Bleeds:

.125" for all 4 sides

### Color Conversion:

None

### Fonts:

include all (subset ok provided it includes the Base 14 fonts).

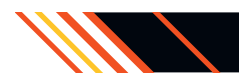